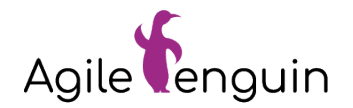

# SSH – **Basics**

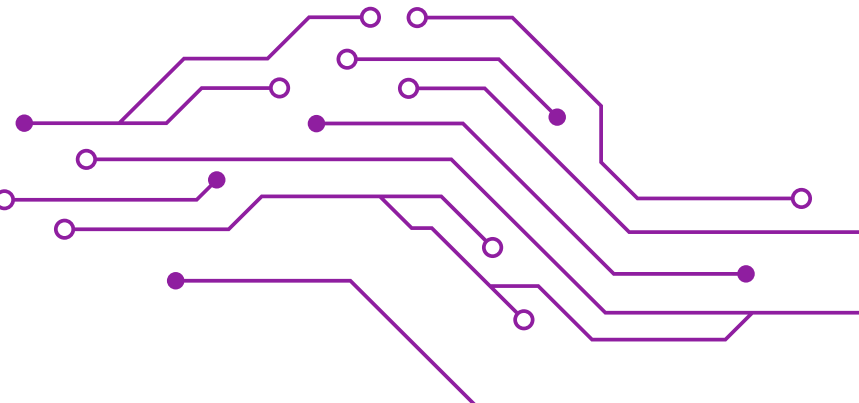

Rein in die SSH und sicher durch den Tunnel zurück – Grundlagen der Fernwartung für IT-Sicherheit und Datenschutz

15.11.2023 | Jona Sander

#### Agenda

Grundlagen

Der Umgang in der Konsole

Verbindungsaufbau

Praktisches aus der Praxis

 Konfiguration Hardening

# Grundlagen

O

 $\bullet$ 00000

### Einführung – Was kann SSH?

- Mit SSH (SecureSHell) kann remote auf einen Server zugegriffen werden.
- "Remote" Ausführen von Tasks auf einem Server
- Basis für weitere Implementierungen wie SCP/SFTP (Secure copy / SSH file transfer protocol)

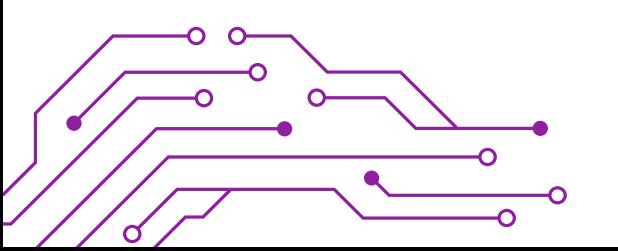

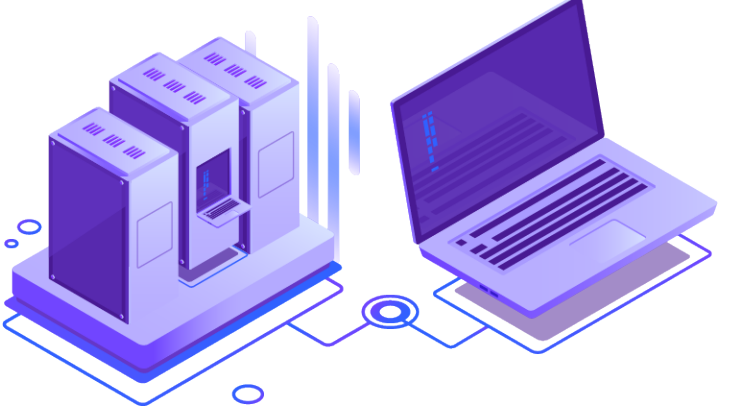

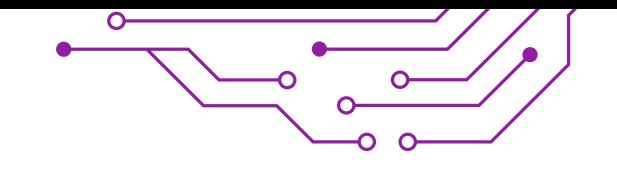

## Überblick – Eckdaten

- SSH SecureSHell
- Entwickelt 1995 in Helsinki
- Sichere Verbindung über Netzwerk
- Server Client
- Implementierungen für alle OS
- Port 22
- Ersatz für Telnet (Port 23) und FTP (Port 21)
- X11-Forwarding ( erlaubt es, Programme mit grafischer Oberfläche via SSH remote Rechner zu starten)

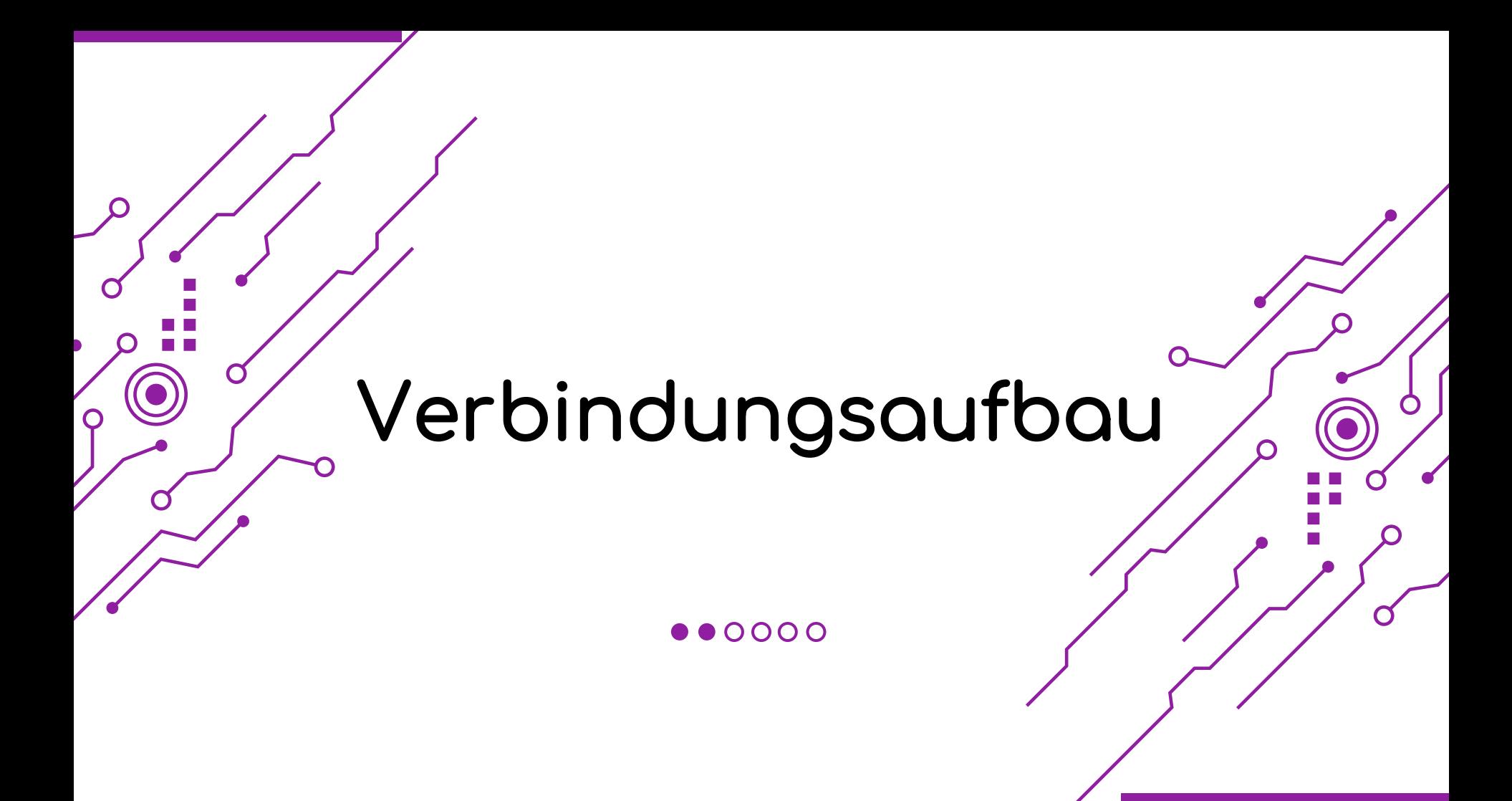

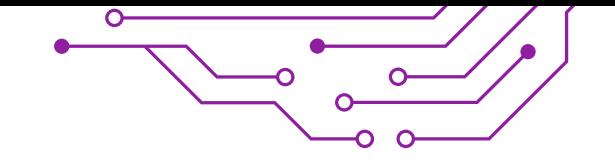

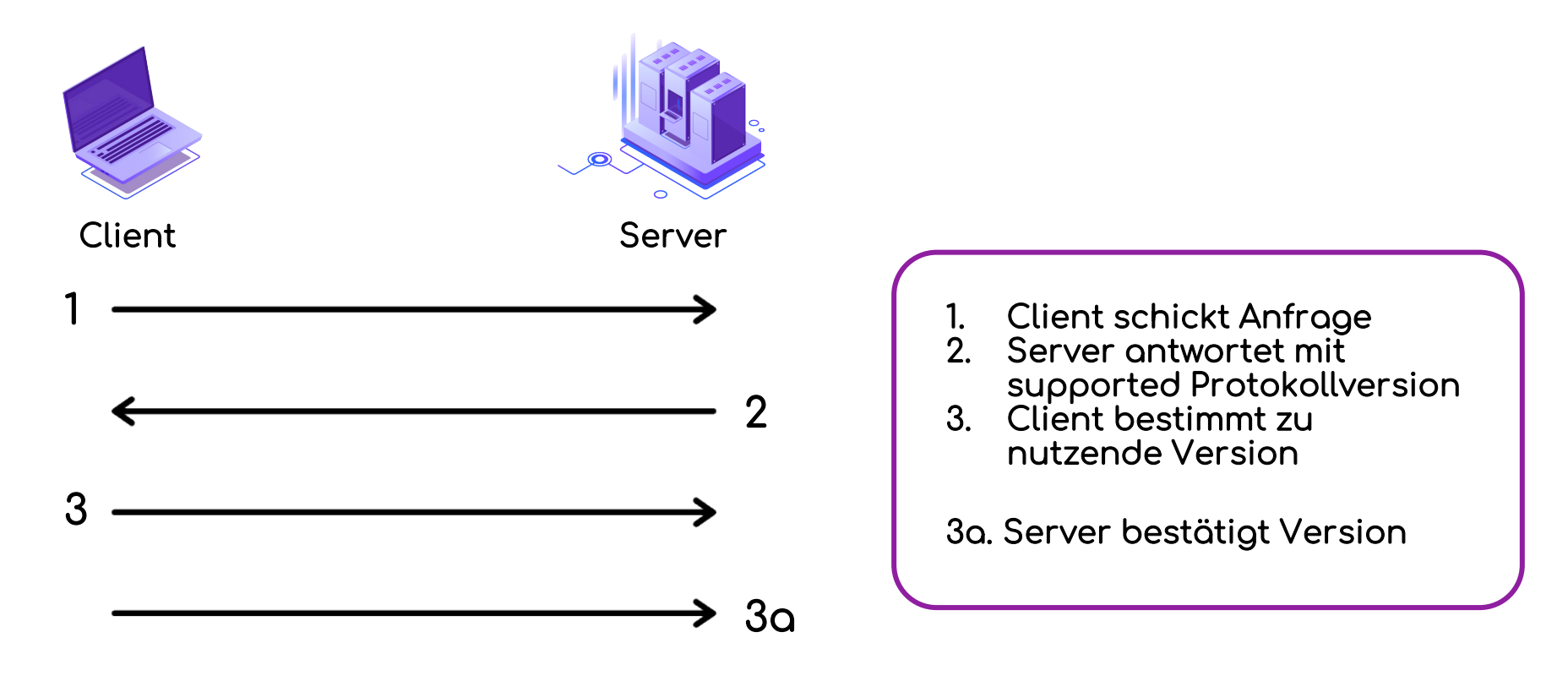

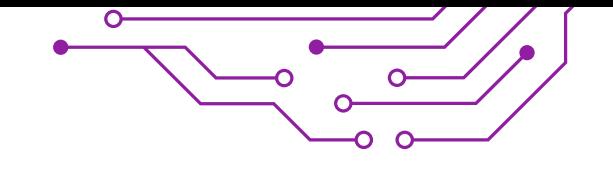

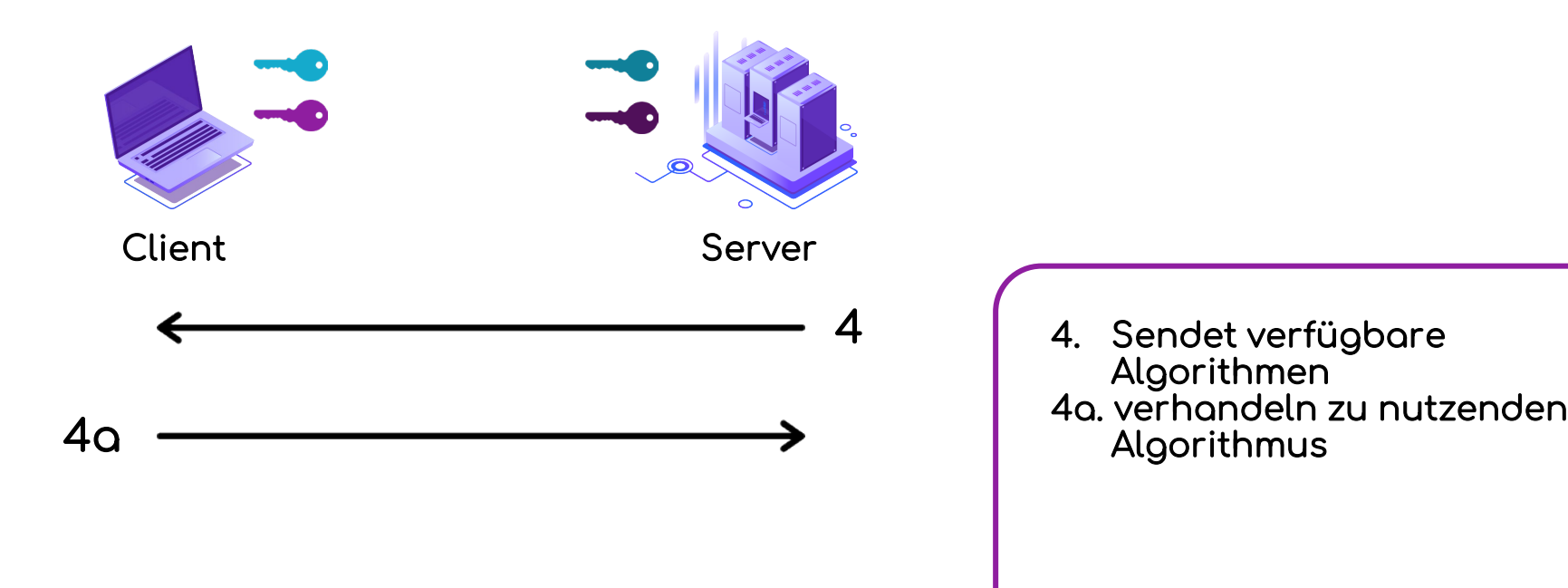

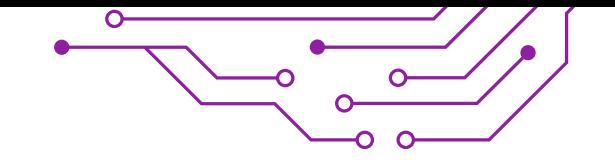

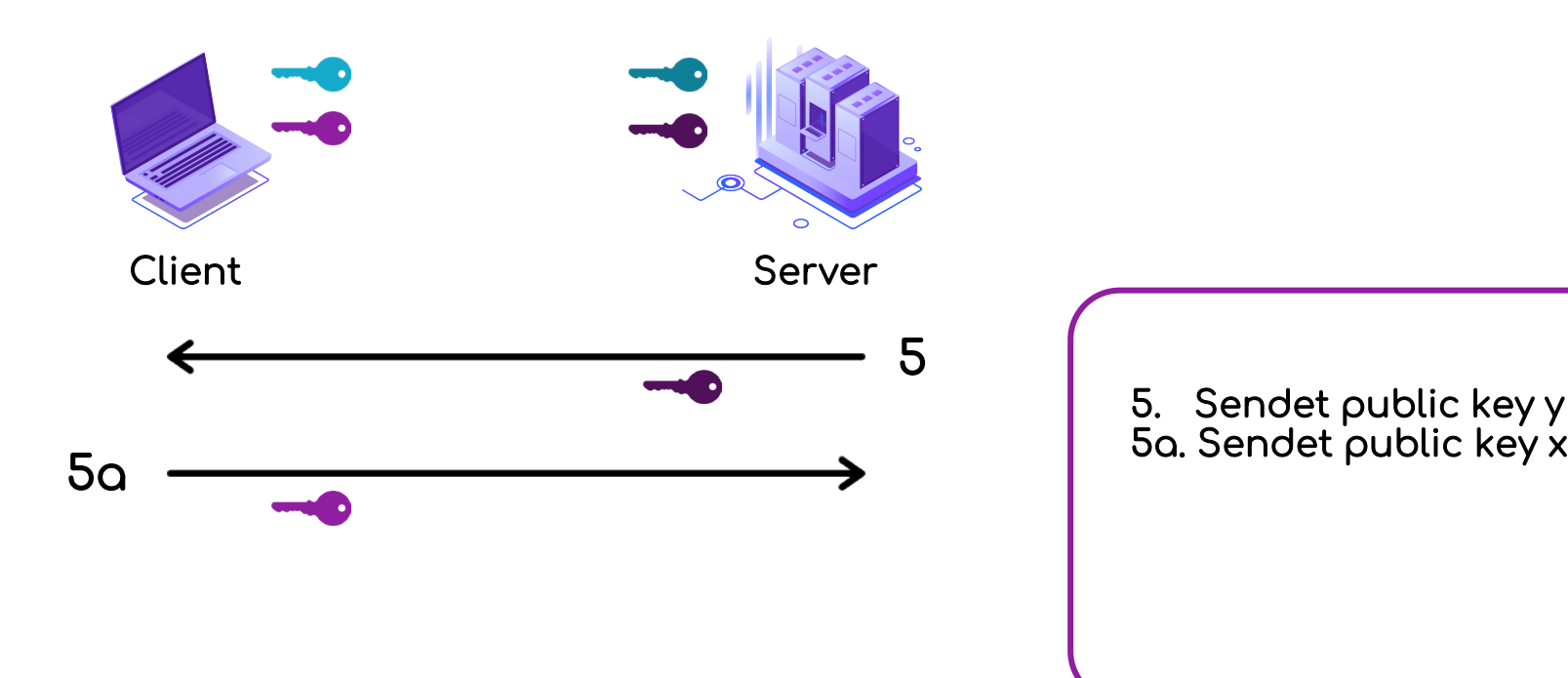

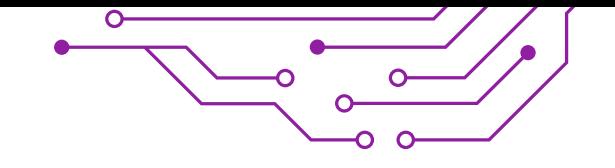

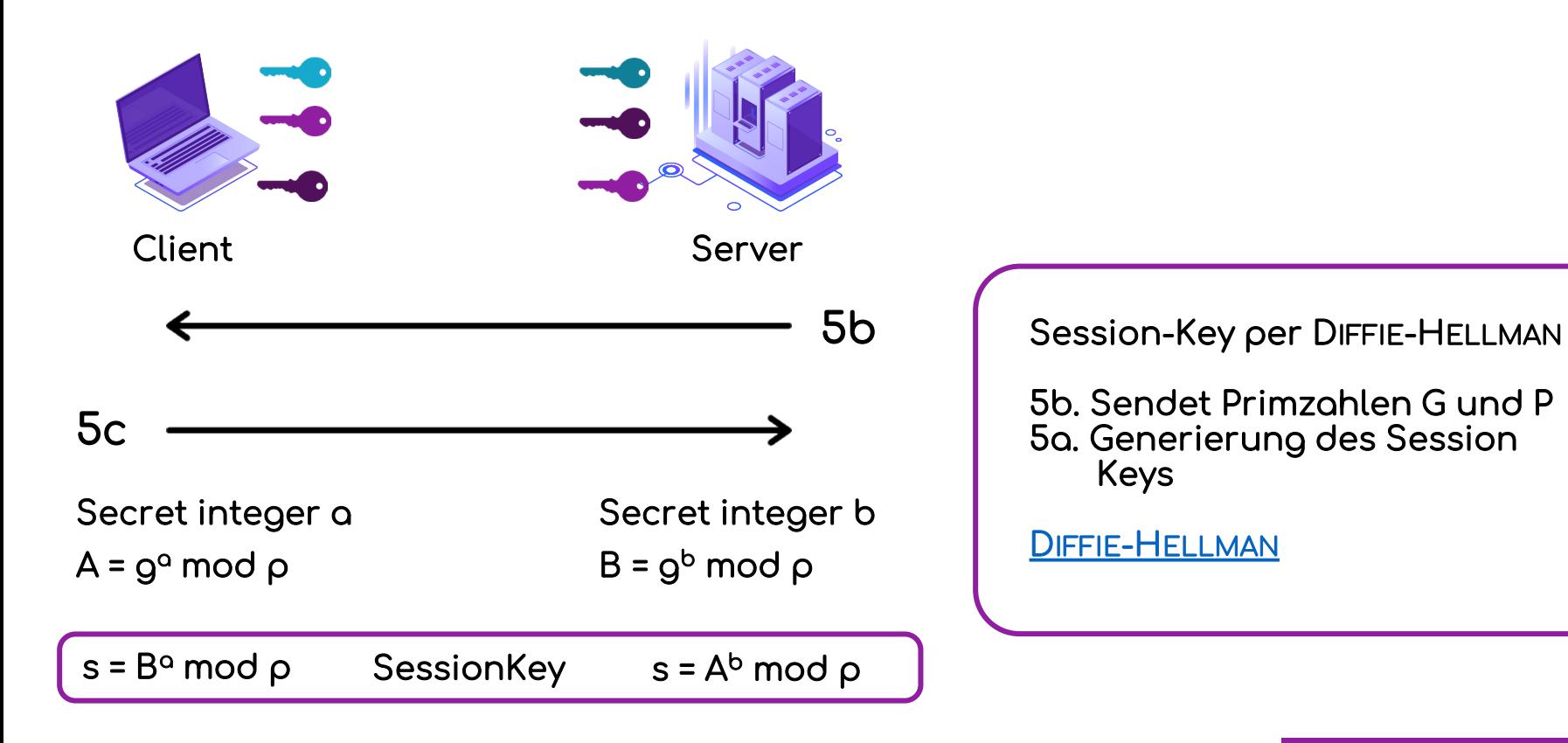

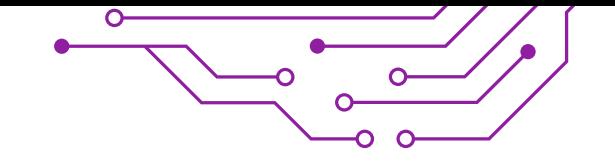

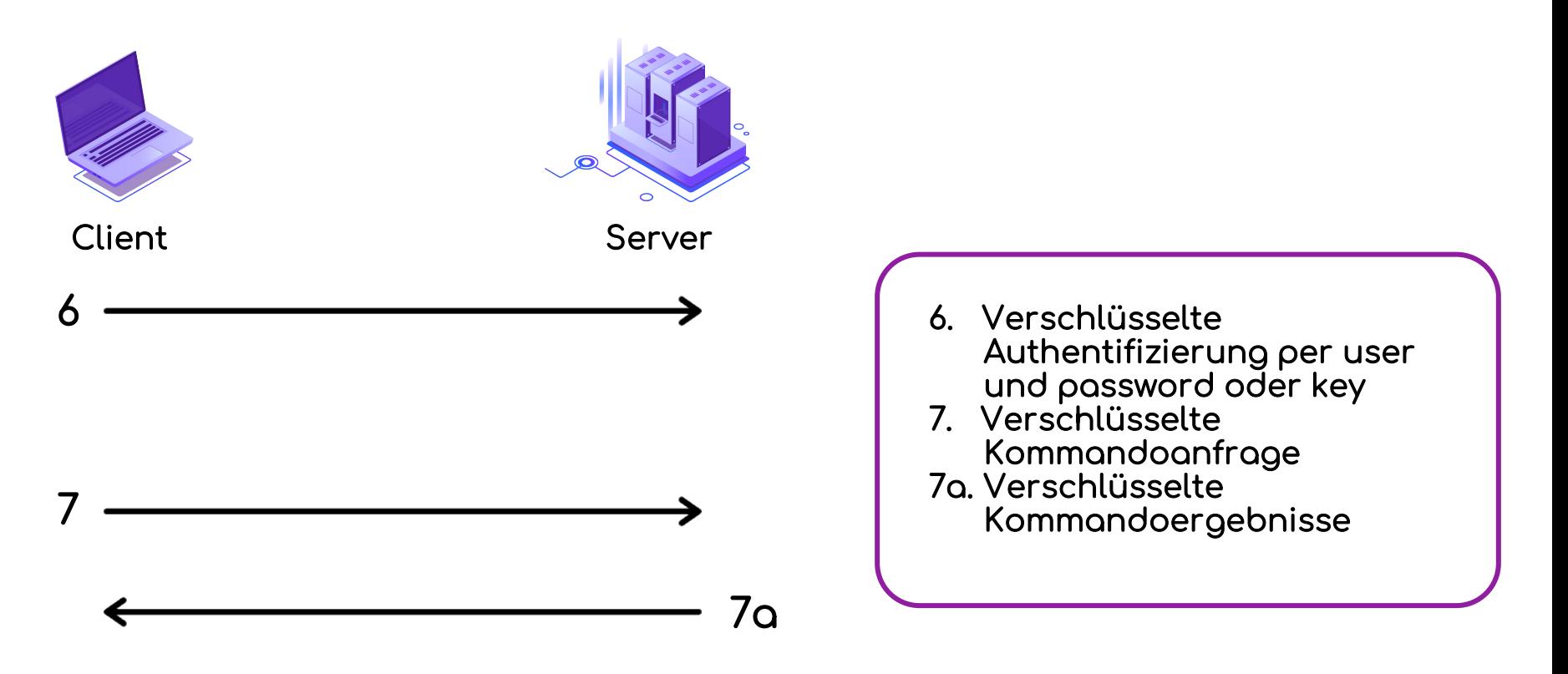

# Konfiguration

O

 $\bullet$  000

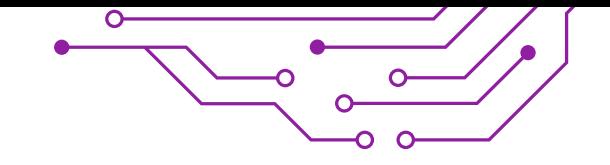

### Konfiguration

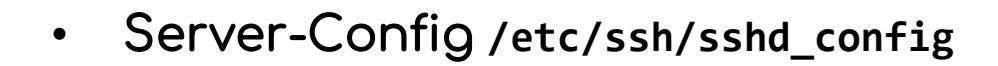

• Client-Config **/etc/ssh/ssh\_config**

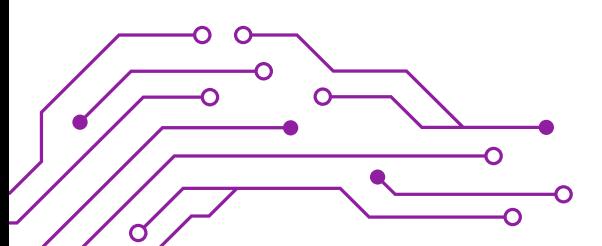

### Konfiguration Server

- Details unter **man sshd\_config**
- Welcher Port?
- Wer darf wie?

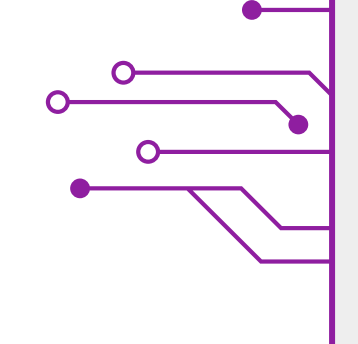

SSHD CONFIG(5)

BSD File Formats Manual

SSHD CONFIG(5)

sshd\_config - OpenSSH daemon configuration file

#### **DESCRIPTION**

**MAME** 

shd(8) reads configuration data from <u>/etc/ssh/sshd\_config</u> (or the file<br>specified with -f on the command line). The file contains keyword-argument pairs, one per line. For each keyword, the first obtained value will be used. Lines starting with '#' and empty lines are interpreted as comments. Arguments may optionally be enclosed in double quotes (") in order to represent arguments containing spaces.

The possible keywords and their meanings are as follows (note that keywords are case-insensitive and arguments are case-sensitive):

#### AcceptEny

...<br>Specifies what environment variables sent by the client will be copied into the session's environ(7). See SendEnv and SetEnv in ssh\_config(5) for how to configure the client. The TERM environment variable is always accepted whenever the client requests a pseudo-terminal as it is required by the protocol. Variables are specified by name, which may contain the wildcard characters '\*' and '?'. Multiple environment variables may be separated by whitespace or spread across multiple AcceptEnv directives. Be warned that some environment variables could be used to bypass restricted user environments. For this reason, care should be taken in the use of this directive. The default is not to accept any environment variables.

#### AddressFamily

Specifies which address family should be used by sshd(8). Valid arguments are any (the default), inet (use IPv4 only), or inet6 (use IPv6 only).

#### AllowAgentForwarding

Specifies whether ssh-agent(1) forwarding is permitted. The default is yes. Note that disabling agent forwarding does not improve security unless users are also denied shell access, as they can always install their own forwarders.

#### AllowGroups

This keyword can be followed by a list of group name patterns, separated by spaces. If specified, login is allowed only for users whose primary group or supplementary group list matches one of the patterns. Only group names are valid; a numerical group ID is not recognized. By default, login is allowed for all groups. The allow/deny groups directives are processed in the following order: DenyGroups, AllowGroups.

See PATTERNS in ssh\_config(5) for more information on patterns.

#### AllowStreamLocalForwarding

Specifies whether StreamLocal (Unix-domain socket) forwarding is

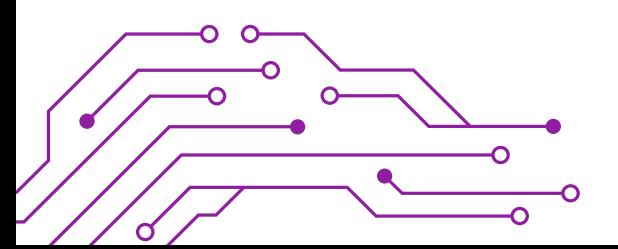

### Konfiguration Server - User Access

- SSH benötigt einen berechtigten User
	- <sup>o</sup> Lokal
	- <sup>o</sup> Directory Server
- User / Usergruppen kann das Nutzen entweder
	- <sup>o</sup> Erlaubt werden
	- <sup>o</sup> Verboten werden

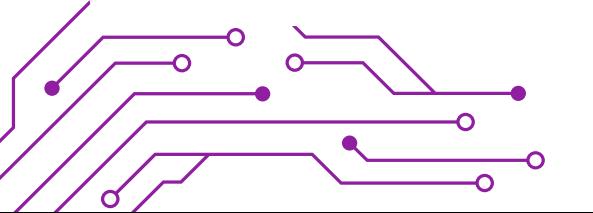

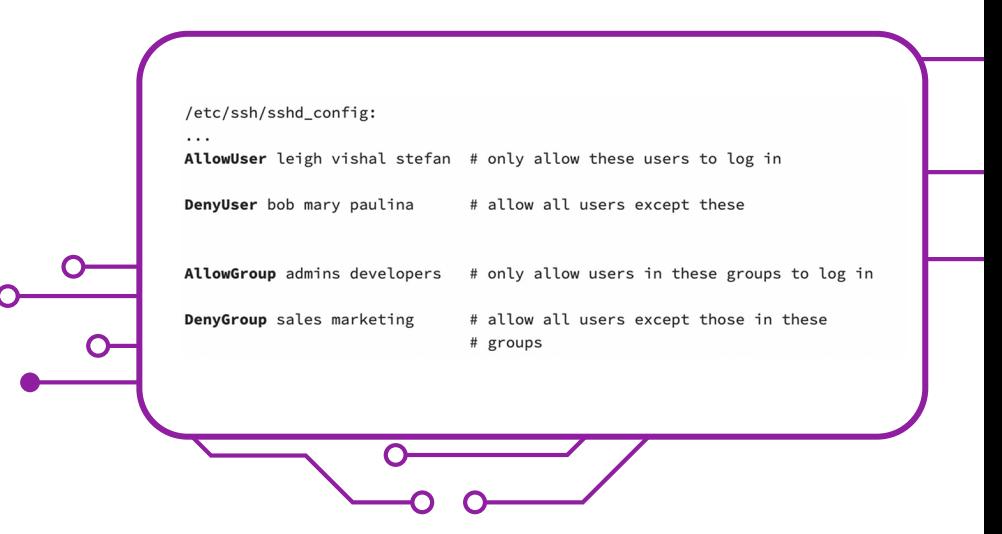

### Konfiguration Server – User Access

- Dedizierte Zugänge konfigurieren für
	- <sup>o</sup> User
	- o IP-Adresse

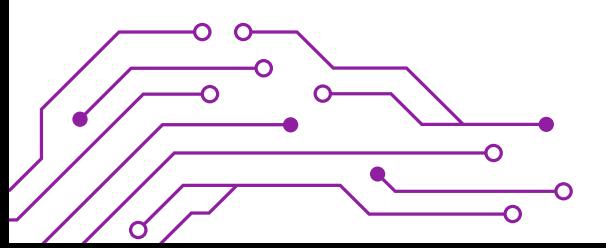

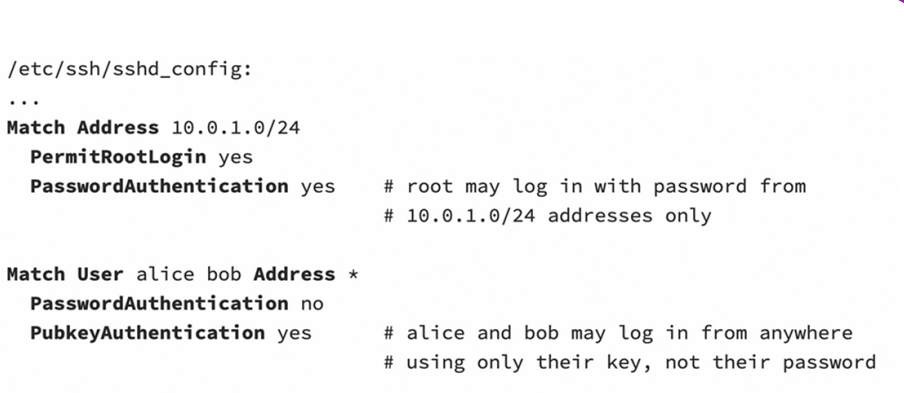

## Der Umgang in der Konsole

O

 $\Omega$ 

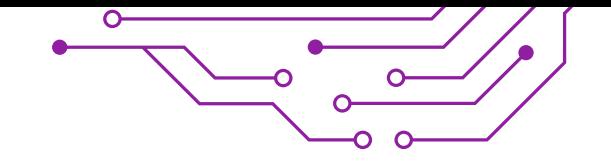

### SSH - Verbindung

- **ssh <name>@<server>**
- Fingerprints aller Verbindungen in ~**/.ssh/known\_hosts**
- Security Feature
- Verbindung beendet mit **exit**

HOST IDENTIFICATION HAS CHANGED IT IS POSSIBLE THAT SOMEONE IS DOING SOMETHING NASTY! Someone could be eavesdropping on you right now (man-in-the-middle attack)! It is also possible that a host key has just been changed. The fingerprint for the ECDSA key sent by the remote host is SHA256:IAPvOCYVu9LEQxV/wjA2SdXh72f0fZydbg4fptBHmBE. Please contact your system administrator. Add correct host key in /Users/jonasander/.ssh/known\_hosts to get rid of this message. Offending ECDSA key in /Users/jonasander/.ssh/known\_hosts:1 Host key for 192.168.178.35 has changed and you have requested strict checking. Host key verification failed.

jonasander@hephaistos ~ % ssh jona@192.168.178.35 The authenticity of host '192.168.178.35 (192.168.178.35)' can't be established. ED25519 key fingerprint is SHA256:TRXp5m6XLu9yKxkDcrLioYIBOj6Bwb0r6ecwM0JLViQ. This key is not known by any other names. Are you sure you want to continue connecting (yes/no/[fingerprint])? yes

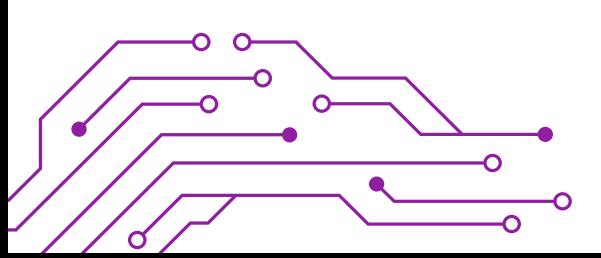

#### SSH – Verbindung mit keys

- Sicherer als mit Passwort
- "Bequem"
- Automatisierbar

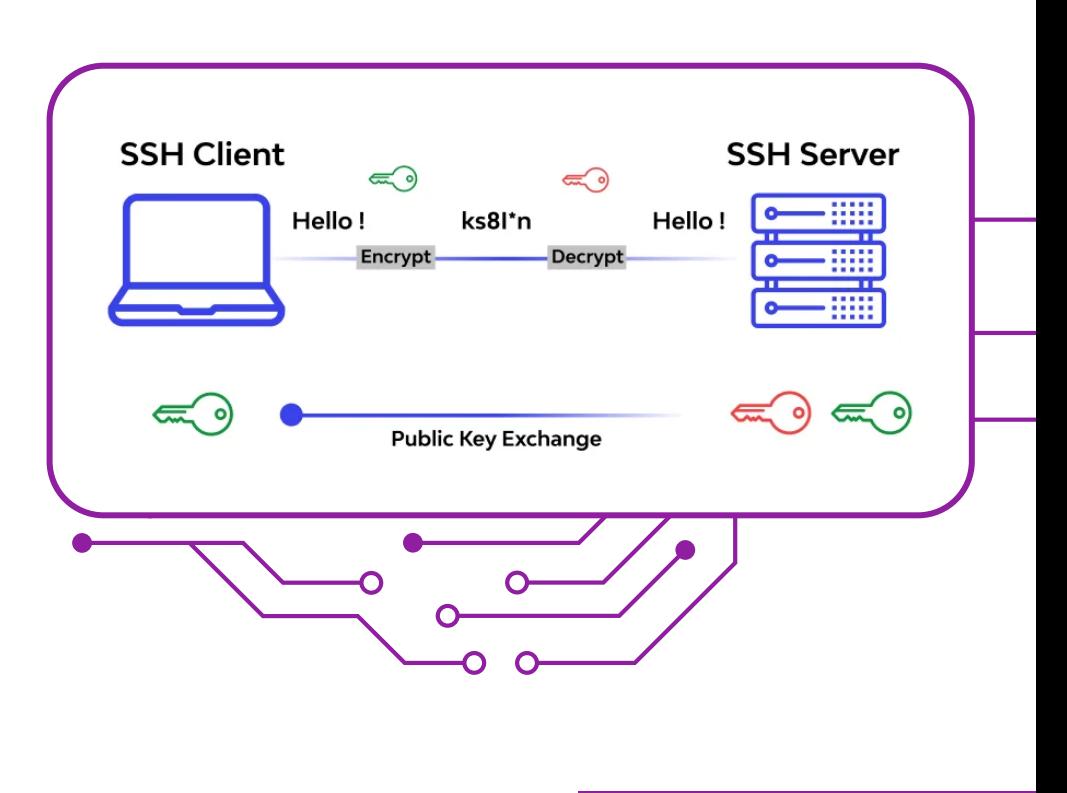

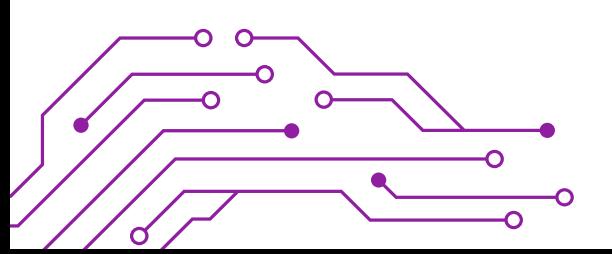

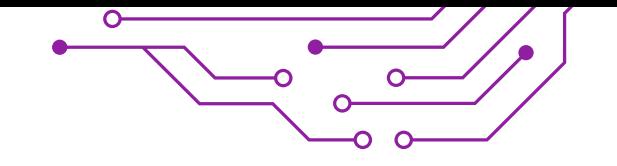

#### SSH – Verbindung mit keys

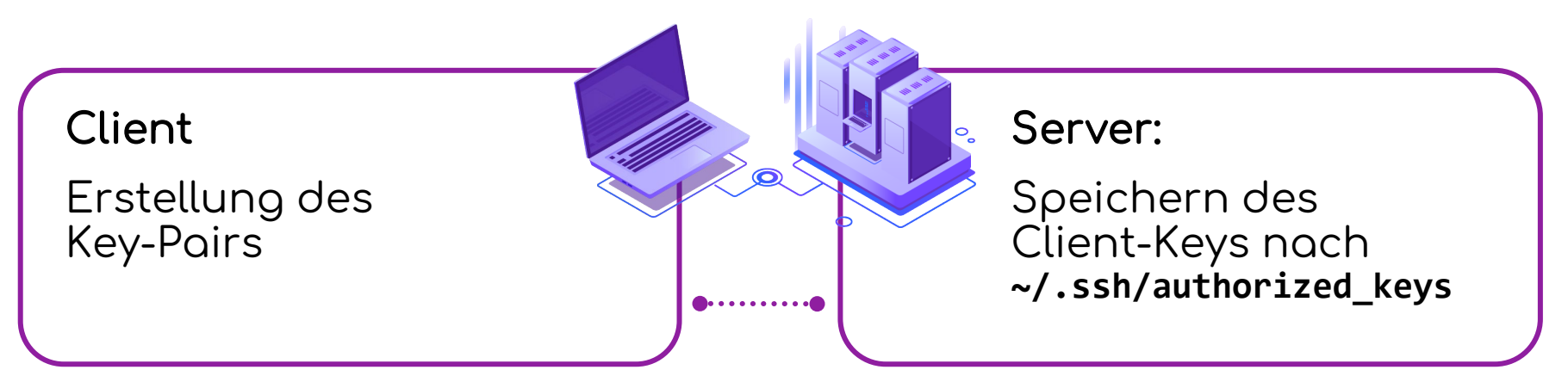

#### **Client**

Übermittlung des Public-Keys an den Server: **ssh-copy-id –i ~/.ssh/<keyName>.pub <user>@<server>**

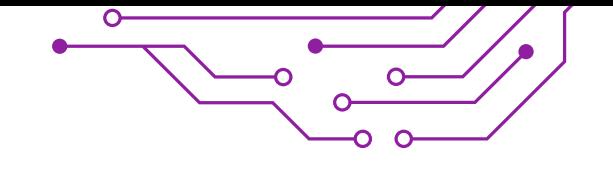

### SSH Verbindung – KeyGen

- **ssh-keygen**
- Pfadangabe zur Speicherung des Key-Pairs
- (Optional) Passworteingabe

[jona@pudel ~]\$ ssh-keygen Generating public/private rsa key pair. Enter file in which to save the key (/home/iona/.ssh/id\_rsa): /home/iona/.ssh/exampleKey Created directory '/home/jona/.ssh'. Enter passphrase (empty for no passphrase): Enter same passphrase again: Your identification has been saved in /home/jona/.ssh/exampleKev Your public key has been saved in /home/jona/.ssh/exampleKey.pub The key fingerprint is: SHA256:G2a1R9xNGZjfFNqB36YfzxNwtJU336Kcqu2AOdvL3EU jona@pudel The key's randomart image is:  $+--$ [RSA 3072]----+  $^{++*}$  $=$   $=$   $. 0.000$  $0.0.77$ oSo..Eoo+  $0. +00000 + .0$  $+, 0, . . . 0+$  $. +$  $+$ .. --[SHA256]------

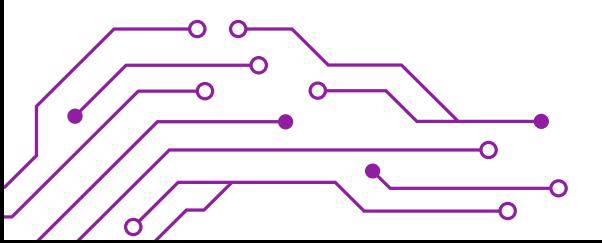

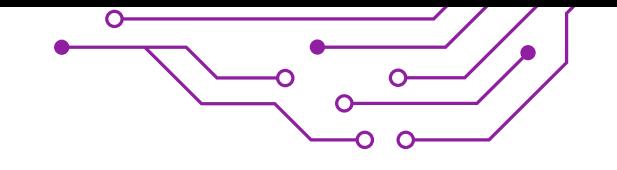

#### Vorsicht!

Sollte der private key bekannt werden, sollte unverzüglich ein neues Key-Pair erzeugt werden.

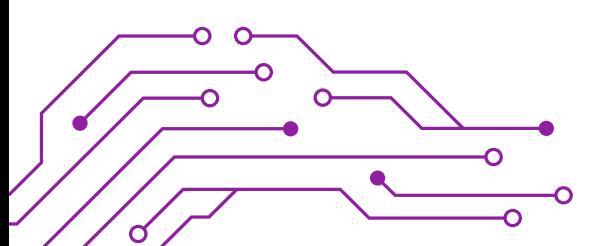

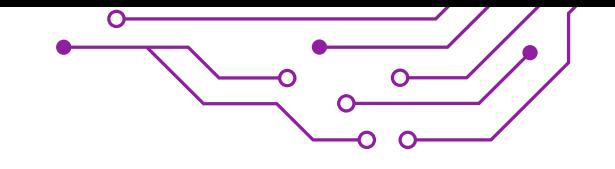

### SSH Verbindung per key

- Auf dem Server muss die Authentifizierung per "Pubkey" eingeschaltet werden
- (optional) Passwortauthentifizierung disablen
- sshd Neustarten
- **ssh <user>@<server> -i ~/.ssh/<privKeyFile>**

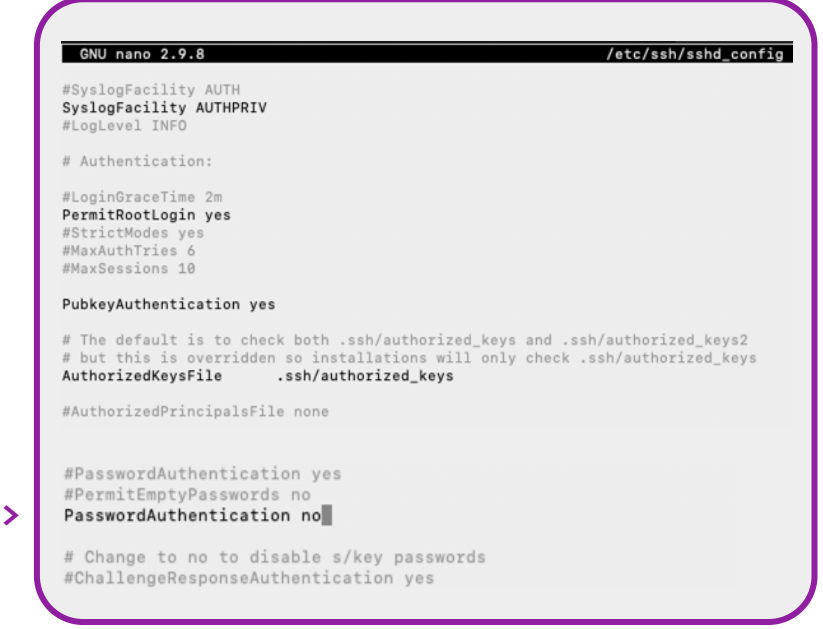

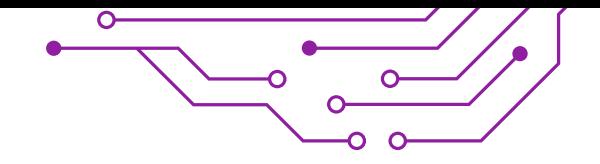

### Konfiguration Client

- User-gebundene Configs unter **~/.ssh/config**
- Sytemweite Configs unter **/etc/ssh/ssh\_config**

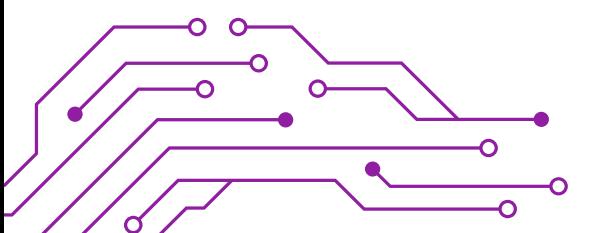

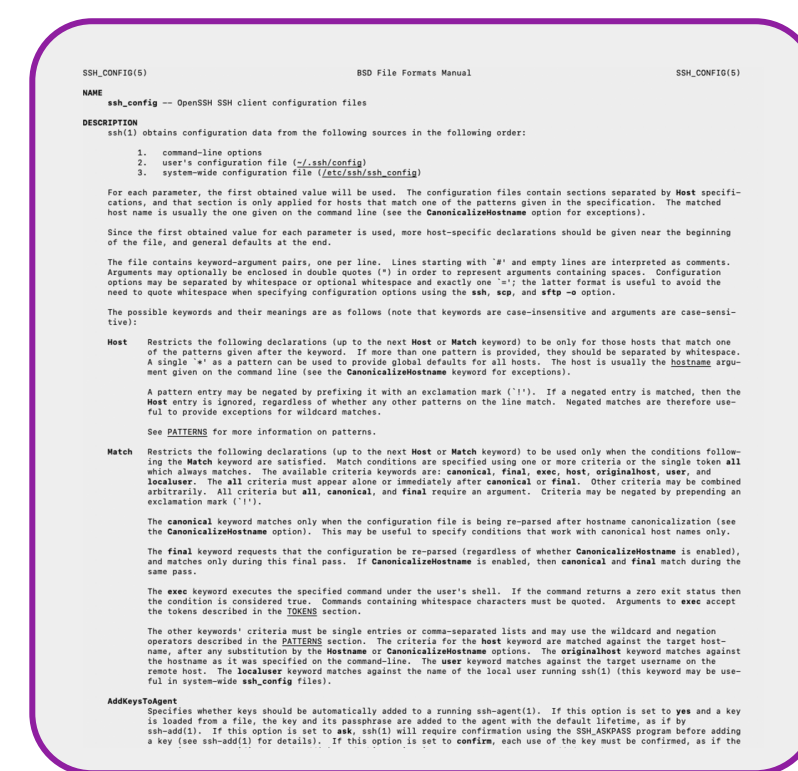

## Praktisches aus der Praxis

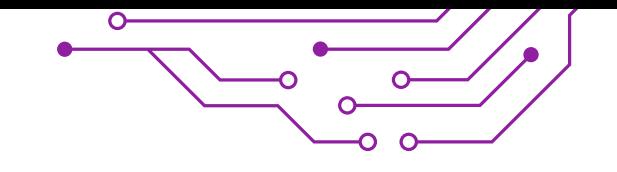

#### Praktische Tasks

- SFTP nutzt die verschlüsselte SSH-Verbindung und SSH-Credentials
- SFTP ist die sichere Variante von FTP
- SCP ist die sichere Variante von CP
- SCP nutzt SSH-Verbindung

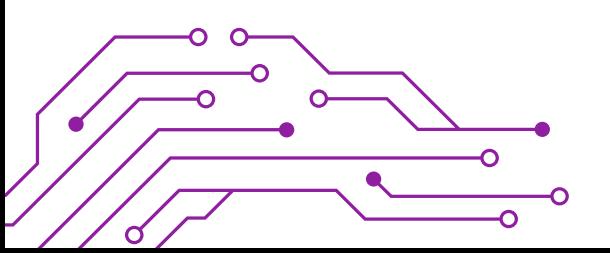

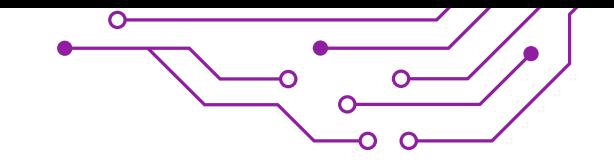

#### Bastion Host

#### Multistep SSH Connections

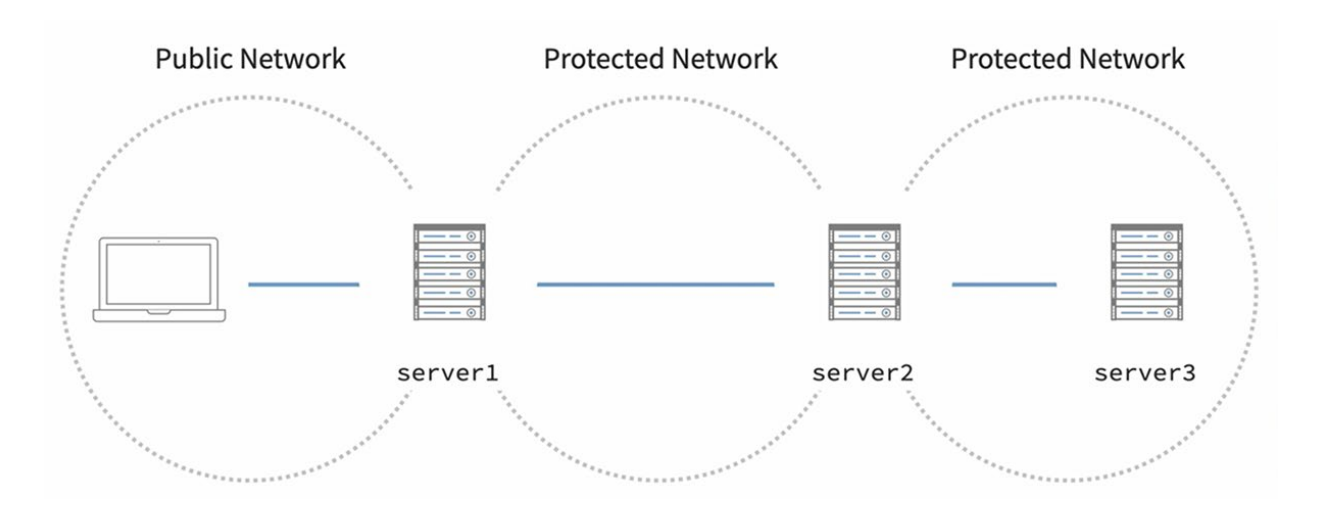

**ssh –J user@server1,user@server2 user@server3**

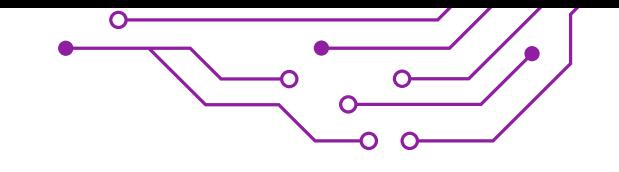

#### Bastion Host

- Steht im öffentlichen / erreichbaren Netzwerk
- Hat ebenfalls Zugang zu geschütztem Bereich
- **ssh -J user@server1,user@server2 user@server3**
- Multistep SSH-Connection
- JumpServer dienen als Türsteher

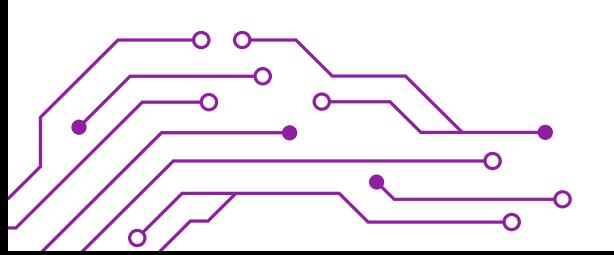

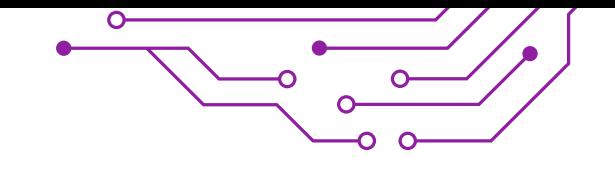

### MoSh – Mobile Shell

- Mobile Shell
- Implementiert ssh
- Fehlertolerant bei Verbindungsabbrüchen
- Wird auf Server und Client benötigt
- Nutzt die Syntax von SSH

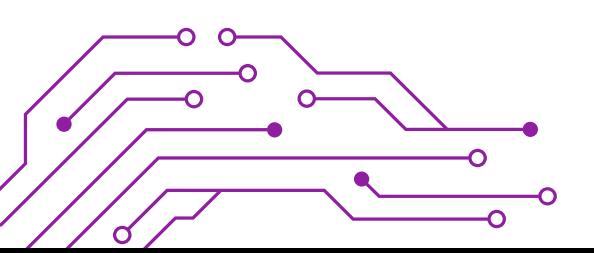

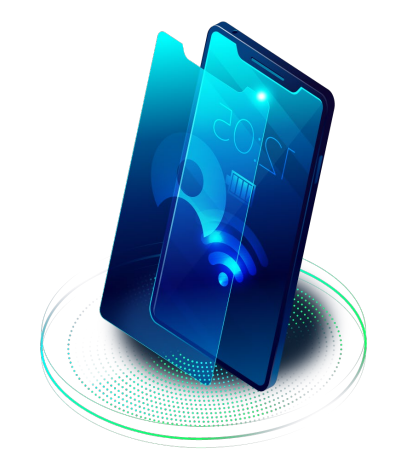

## Hardening

O

O

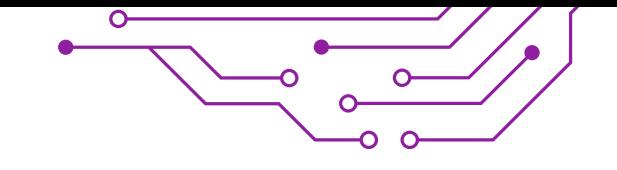

## Securing SSH Server

- Kein Login als Root-User
- Nur das Nutzen von Keys statt Passwort
- Usermanagement: Nicht jeden User für SSH berechtigen
- Server nicht direkt im Internet verfügbar, sondern hinter VPN
- IPS (Intrusion Prevention Software), wie beispielsweise Fail2ban
- (SSH-Port ändern)

**PermitRootLogin no** (und/(oder) nur per Keys)

**PasswordAuthentication no**

**PubKeyAuthentication yes**

**AllowUser / DenyUser**

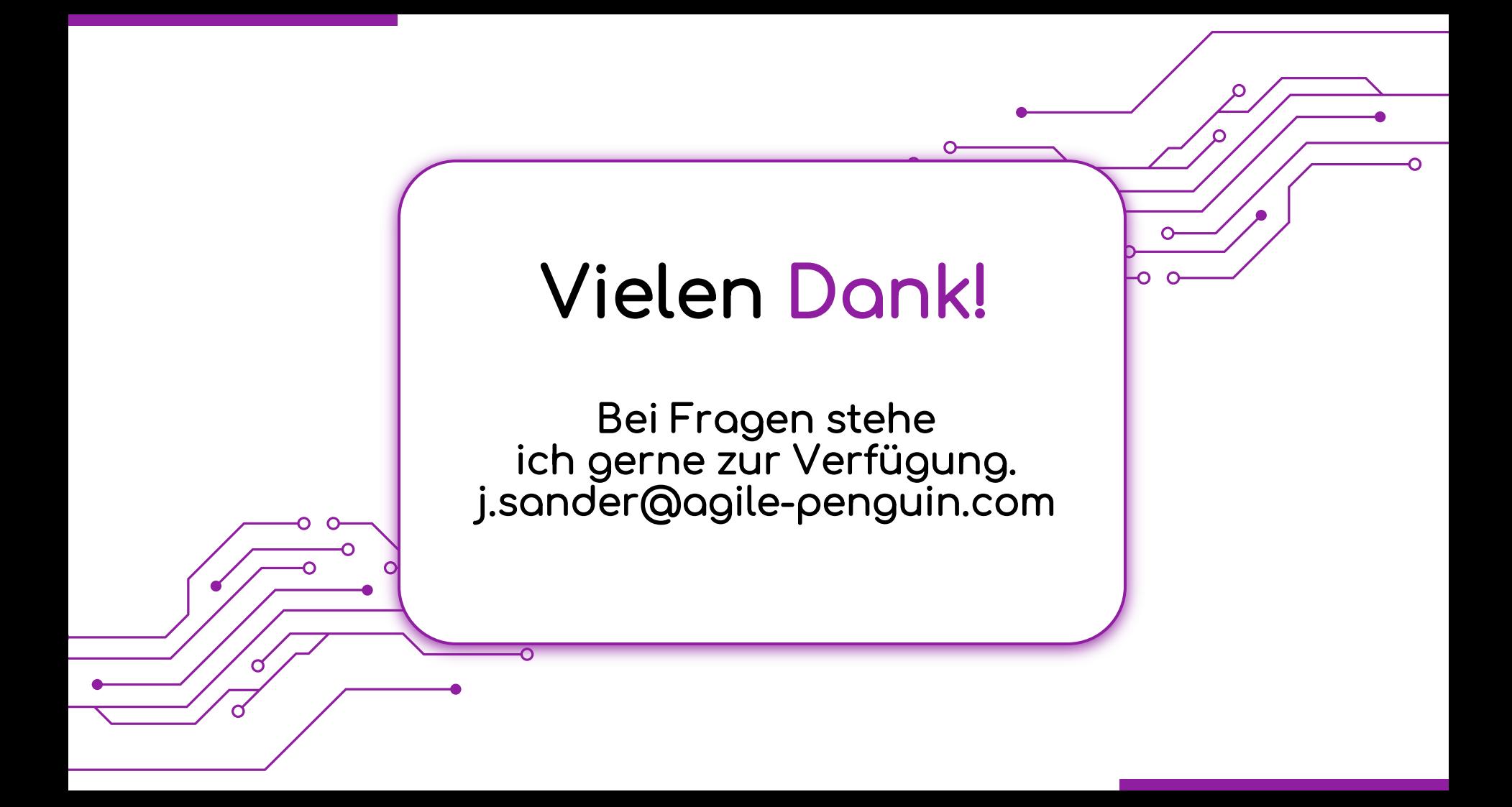